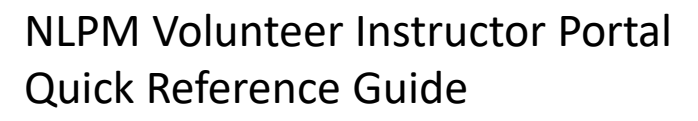

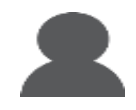

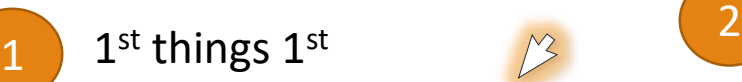

**New Life** 

- 1) Send a request for an account to newlife@nlpm.ca
- 2) Watch the following 15 minute YouTube Video for a system overview <https://youtu.be/1VRhwV8kCuY>
- 3) You will get a notification in your personal email account when your nlpm.ca account is setup. Click the link to set your nlpm.ca password.
- 4) You are ready to go!

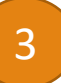

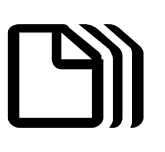

### You are in the NLPM Volunteer Instructor Portal

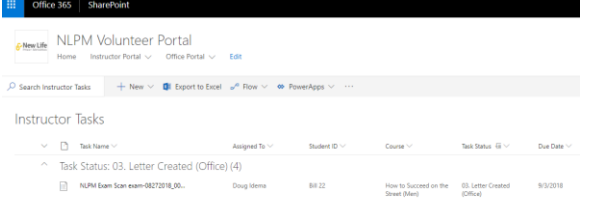

- 1. You will see one or more exams that need feedback, Click on the down arrow beside the TASK STATUS of "00. Not Started".
- 2. Click on the "TASK NAME" of an exam to open up a WINDOW on the right side of the page where you can provide FEEDBACK to the student.

5

# Congrats! Your done!

1. An email will be sent to your personal email account with the subject. **"A new course has been sent to you for your feedback"**

You've got

Mail! An exam!

- 2. Open the email and click the link in the email. [LINK](https://nlpm.sharepoint.com/sites/NLPMInstructorVirtualOffice/Lists/Instructor Tasks/My Tasks.aspx)
- 3. Make sure you sign on with the nlpm.ca account you received in "1<sup>st</sup> things 1<sup>st"</sup>

## Provide feedback to the student!

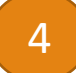

#### Built all @ Copy link @ Customize

NI PM Exam S

- Task Name \* NLPM Exam Scan Assigned To Doug Idema Student ID **Bill 22** w to Su Task Status 03. Letter Create Office Comme est for sss .<br>What do you say Fe tor Lotter t General Feedhack:
- 1. The scanned EXAM is at the bottom as a PDF attachment.. Click on it to open it in a separate window. Review the exam and student answers.
	- 2. Provide "WHAT DO YOU SAY FEEDBACK" by clicking the pencil beside the field.
	- 3. Provide "GENERAL COMMENTS" by clicking the pencil beside the field.
		- 4. If you need to give special instructions to the office type in the "OFFICE COMMENTS"
	- 5. You can use the "ADDITIONAL COMMENTS" area for pictures, etc. but use it sparingly.
	- 6. When you are done and ready to send it back to office, change the "TASK STATUS" to "02. Completed"

#### **WARNINGS!**

- **REMINDER TO SAVE OFTEN.**
- **DON'T USE SPECIAL FORMATTING IN THE WHAT DO YOU SAY AND GENERAL COMMENTS.**
- **DON'T STORE ANY PERSONAL STUDENT INFORMATION ON YOUR COMPUTER.**

For questions, contact [newlife@nlpm.ca](mailto:newlife@nlpm.ca) Date: Oct 2018 v1